## <令和 4 年度改訂版>

# オンライン試合マニュアル

令和 4 年 2 月

東京都学生弓道連盟

はじめに

新人戦やリーグ戦などの本連盟が主催する各種試合において、立合が試合会場に赴くこ とができず、遠隔にて立合を行う場合、Zoom を利用してオンラインで試合を行うこととな る。本マニュアルはオンラインで試合を行う方法について指針を示したものである。

なお、本マニュアルはあくまで指針であり、対戦校、立合で協議を行い、より良い方法が 示された場合は、そちらを優先して良いものとする。

Zoom にて試合を行うにあたり、誰(競技校・立合)がホストとなるかは、合意が取れて いる限り状況に応じて自由に決定してよいものとする。ただし、Zoom の無料アカウントで は接続時間に上限がある為、時間制限が解除された有料アカウントを持っている者にホス トを務めさせることを強く推奨する。また、通信料や端末の充電などをあらかじめ確認し、 試合中に途切れることが無い様、留意していただきたい。

以下では撮影用デバイスを 2 台及び確認用デバイス 1 台の合計 3 台を用いた場合の進行 方法を説明するが、試合の公平性を担保するため、下記の方法より少ないデバイス数で試合 を進行することは不可とする。

#### 撮影用デバイス 2 台・確認用デバイス 2 台を用いた試合進行法

#### <必要なデバイス一覧・設置場所・画角・意味合いについて>

例)A 大学 対 B 大学の試合において C 大学が立合を務める場合

・**撮影用デバイス①**:「A 大学撮影用 1 」、「B 大学撮影用 1 」 →各道場の射場より、行射中の選手が映るように設置。

・撮影用デバイス②:「A 大学撮影用2」、「B 大学撮影用2」 →各道場の看的より、的場全体が映るように設置。一本毎に的中を○×にて立ち合いに伝 達する。

- ・確認用デバイス :「A 大学確認用」、「B 大学確認用」 →特に設置場所の指定なし。相手校の的中を立合(C 大学)と共に確認する。 チャットなどに反応できるよう常時部員を配置すること
- ·立ち合い用デバイス(立合いの C 大学のみ): 競技校が同時行射する場合は2台、交互行 射の場合は 1 台用意する。

<試合進行>

○男子の場合:

·同時行射にて進行する場合(リーグ戦など)

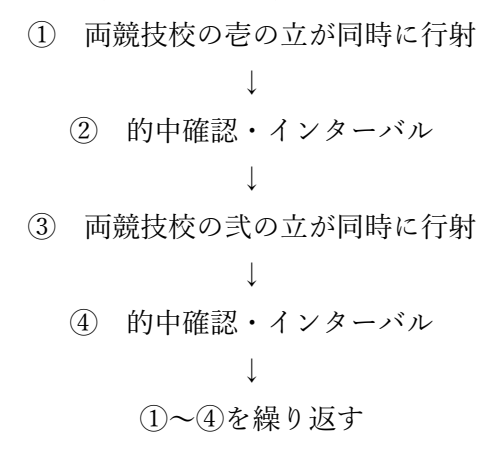

 →立が同時に進行し、的中確認のタイミングが重複するため、Zoom において、ブレ イクアウトルームを作成する必要がある。立合い同士は的中を共有するために、立 が終わるごとに随時 LINE などを用いて連絡を取り合うこと。

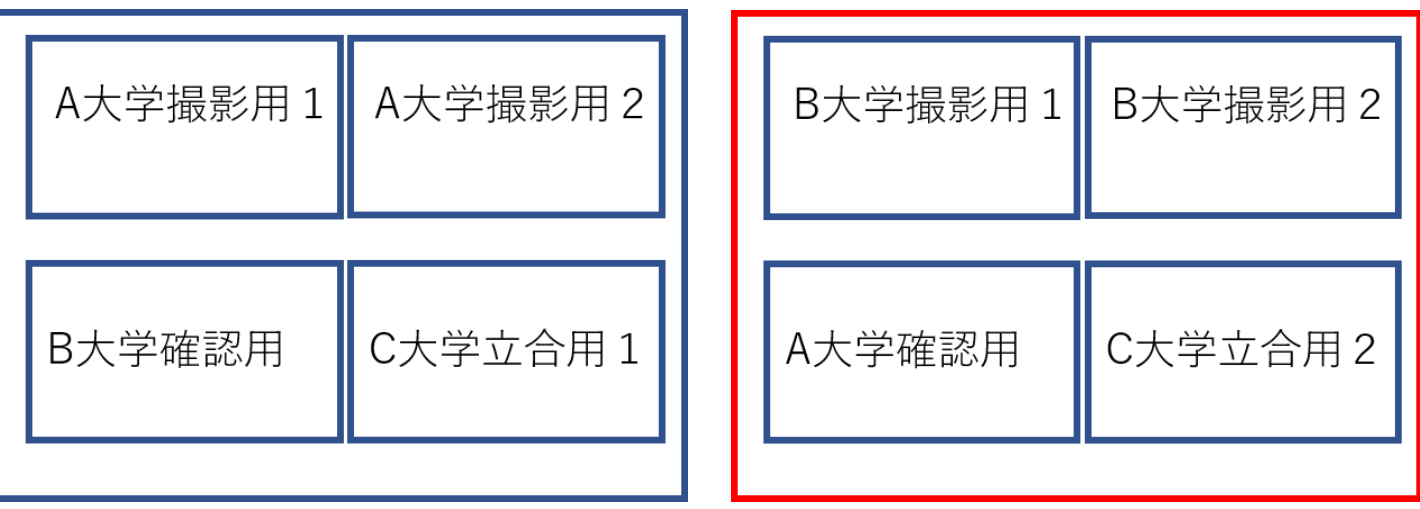

(イメージ図)

·交互行射にて進行する場合(可能な場合のみ、以下では先攻A大学·後攻B大学と仮定)

① 先攻のA大学が先に行射

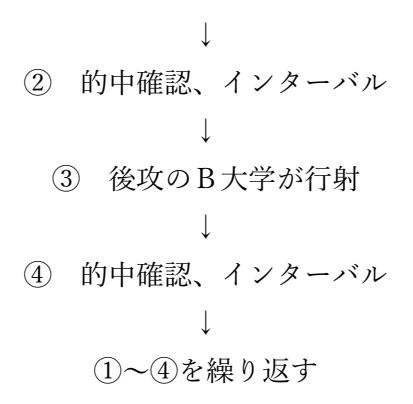

→試合が交互に進行する為、ブレイクアウトルームは不要。

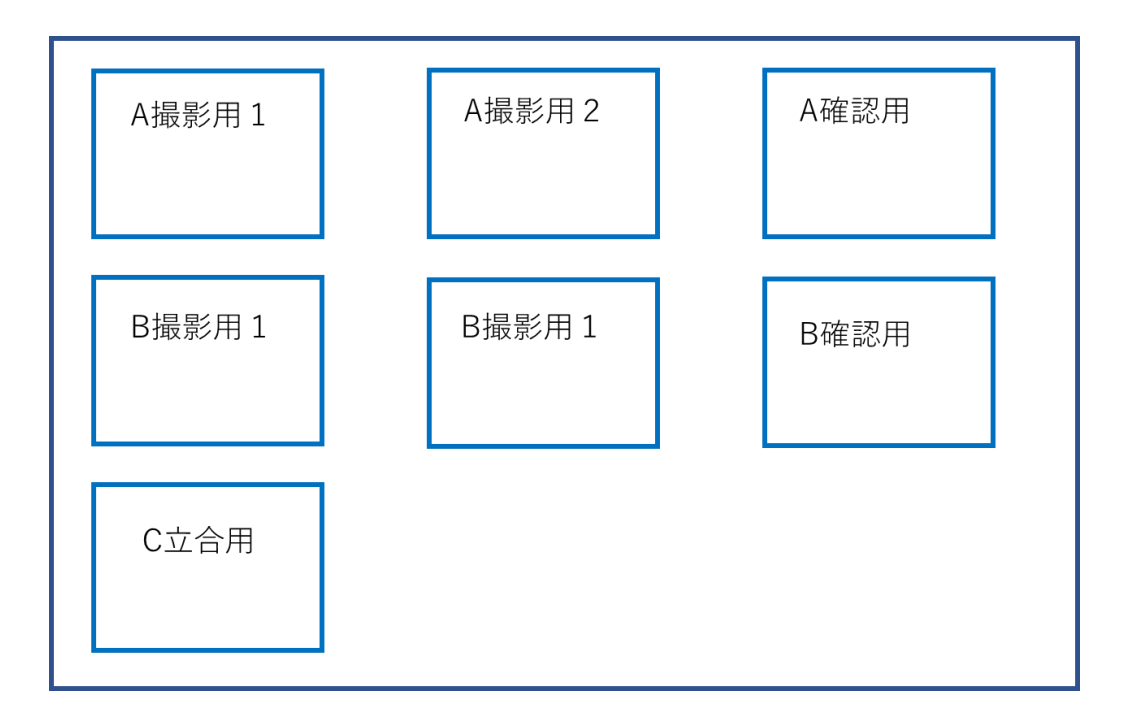

(イメージ図)

○女子の場合(以下では先攻A大学・後攻B大学と仮定) ① 先攻のA大学が先に行射  $\downarrow$ ② 的中確認、インターバル ↓ ③ 後攻のB大学が行射  $\downarrow$ ④ 的中確認、インターバル  $\perp$ 

$$
① \sim ④  を 縯り  color
$$

→試合が交互に進行する為、ブレイクアウトルームは不要。上述の男子の「交互行射に て進行する場合」と同様。

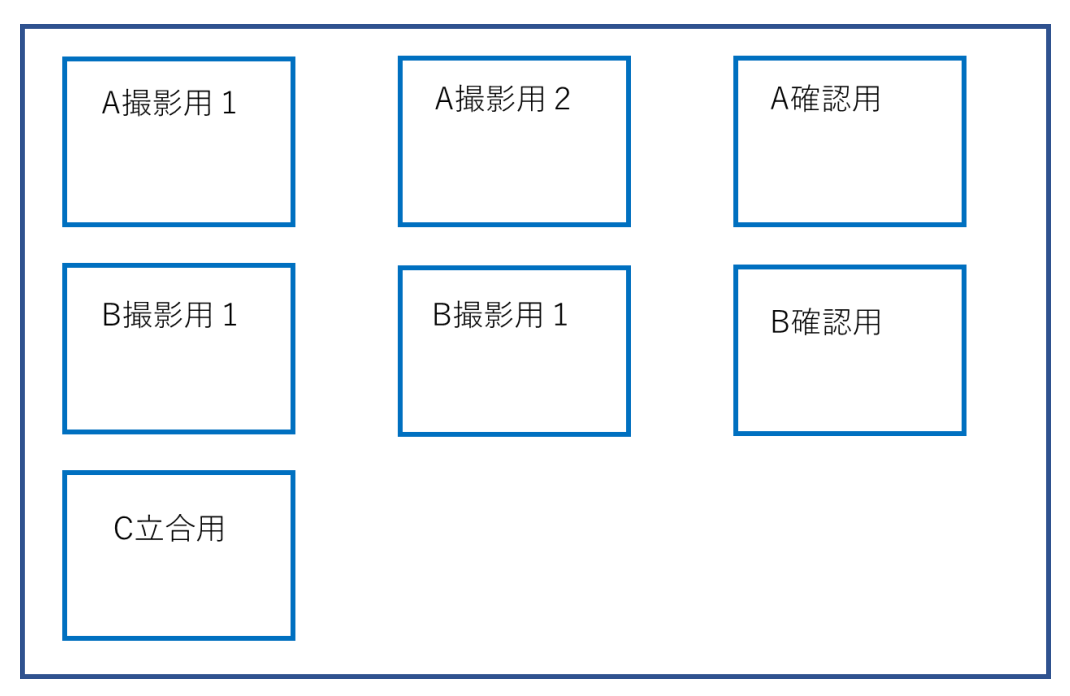

(イメージ図)

#### 試合の流れ(男女兼用、附矢が無い試合は附矢の時間を無視して内容のみ参照)

#### 1、挨拶(9:30)

試合本番で使う部屋と同様に一度 Zoom の部屋を作る。 両校(各校)主将・立合いによる挨拶。 「○○大学主将の○○です。宜しくお願いします。」

※この時点での接続は、通信機能の確認の意味合いを含む

#### 2、附矢(9:40~)

立ち合いの号令を合図に、附け矢を同時に開始。

#### 3、的替え(10:20~)

Zoom の接続状態を確認し、撮影用デバイス①・②を、所定の場所に設置する(撮影用デ バイスの内、一台は的が全て映るように設置)。

両校立順を相手校及び立合に共有する。その際は必ず先発選手並びに控えの選手の名前 を全員分共有する。共有方法は Zoom のチャットもしくは LINE のトークグループなど事 前に申し合わせた方法にて、連盟指定の書式・書類を用いて共有する。

#### 4、試合(10:30 頃~)

立合いと対戦校で連絡を取り、「○○時〇〇分から試合を開始する」というような基準を 設けてから試合を開始する。立合いは、試合の進行状況が両校揃うよう注意する。取り決め た時間になり次第、下記の要領で行射(各立)を開始する。

> 立合 :「競技を開始してください」と Zoom で伝える。 各大学記録:「本座にお進みください」、「射位にお入りください」と通常通り のアナウンスを行い、選手を射位に入れる。 選手の準備ができたら、「行射を開始してください」とアナウン スをする。立合はこのアナウンスをきいたらストップウォッチ をスタートさせる。

※的中確認の方法・文言について

オンライン試合における的中確認の方法は、都学連 YouTube にアップロードされている 動画「令和 4 年度的中確認マニュアル」を参照。

※試合中

各立が終わり、的中確認が終わるたびに記録用紙を画面に見せるなどの方法で的中を照 合する。一立にかかる時間は大学ごとに異なるので、同じペースで試合を行うために、一立 ごとに立ち合いが両校の進行状況を見ながら「はじめ」の合図を出す。

合図をもとに入場し、行射を開始する。

選手交代の連絡などを、余裕をもって行うために両校が一立ずつ引き終える度に 5~10 分 程度のインターバルを置くことを推奨する。

※選手交代の時

選手交代があるときは、選手交代をする大学から相手校、立ち合いに都学連指定の書類を 用いて共有する。方法は三者協議で事前に定める。(LINE グループなどを事前に作ってお くとスムーズに行える。Zoom のチャットや口頭でも可能とする。)

※各デバイスの試合中の動き

#### ・確認用デバイス①(射場)

→主審の試合開始宣言を受け次第、試合の様子を映し、全ての的を終始映したまま、可能 な限り引いている選手の様子を映す。的中確認の際は、安土で的中を操作していないことを 担保するため、全ての的を映したままにしておく。

#### ・確認用デバイス②(的場)

→看的から的を映し、撮影者は飛んできた矢が中った際は「○」抜いた際は「×」とその 場で一本一本申告する。(微妙な矢は「後で確認します」「保留でお願いします」)

→的中確認の際、デバイスを持って安土に出て、一的ごとに的中の確認をする。

#### ・立合い/対戦校による的中の確認が済むまで次の的に移動しないこと

#### ・全ての的の的中が確認されるまで、決して矢には触れないこと

#### ・確認用デバイス(対戦校の的中確認用)

→相手校の様子を監視し、申告される「○」「×」を記録しておく。一立ごとに立合いと ともに的中確認し、問題無ければその旨を伝え、次の立へ進む。

 ※無料の Zoom アカウントの場合、40分の時間制限があるため、適宜部屋を解散し て繋ぎなおすことを推奨する。

#### 5、試合後

対戦校、立ち合いで記録用紙の照合を行う。立ち合いによって勝敗が発表される。

### 6、追記

女子の試合の場合も上記の通りに進行させる。ただし、ZOOM の部屋の数が違う場合が あることに留意すること。また、先攻・後攻を決定する方法を事前に協議しておくこと。 (オンラインでは矢振りが行えないため、各大学で決めて良い。)

以上